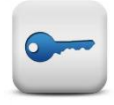

### **Pirmas prisijungimas**

Jūsų prisijungimo vardas, naudojantis visomis LSU informacinėmis sistemomis, yra jūsų pavardė, pvz.: **pavardenis**. Prieš pradedant naudotis LSU sistemomis jums reikia pasikeisti pirminį slaptažodį. Tai galima padaryti 2 būdais.

• Jungiantis prie Universitete esančio kompiuterio su pradiniu slaptažodžiu, sistema paprašys jį pasikeisti.

• www.lsu.lt > Mano LSU > LSU informacinė sistema (is.lsu.lt) puslapyje, įvedus pradinį slaptažodį sistema paprašys naujo slaptažodžio.

Pradinis slaptažodis yra **Labas123**. Suvedus šį slaptažodį sistema jums pasiūlys įvesti naują slaptažodį. Naujas slaptažodis turi būti **ne mažiau nei 8 simbolių ilgio, turėti bent vieną didžiąją raidę ir skaičių.**

 Tie patys prisijungimai tiks jungiantis prie kompiuterio, Wi-Fi, elektroninio pašto, LSU informacinės sistemos ir mobilios programėlės.

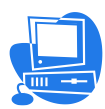

### **Prisijungimas Prie kompiuterio**

Prisijungimo vardas, jungiantis prie bet kurio universitete esančio kompiuterio, yra jūsų pavardė be lietuviškų simbolių, pvz.: **pavardenis.** Slaptažodis – jūsų pasikeistas slaptažodis.

 Atkreipkite dėmesį, kad kompiuterių klasėse ir bibliotekoje jungiantis prie kompiuterio prieš savo pavardę reikia parašyti lsu\, **pvz.: lsu\pavardenis**.

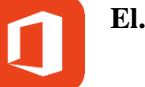

### **El. paštas**

Elektroninis paštas pasiekiamas adresu **https://pastas.lsu.lt** arba per LSU puslapį.

#### **www.lsu.lt > Mano LSU > E-paštas**.

 Prisijungimo duomenys yra pilnas elektroninio pašto adresas **vardas.pavarde@lsu.lt** ir pasikeistas pradinis slaptažodis. Jūsų elektroninio pašto adresas yra:

[vardas.pavarde@lsu.lt.](mailto:vardas.pavarde@lsu.lt)

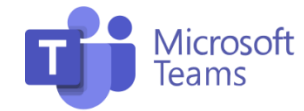

Prisijungimo vardas- **vardas.pavarde@lsu.lt**

Slaptažodis – jūsų pasikeistas pradinis slaptažodis.

MS Teams pasiekiama(galima parsisiųsti arba naudoti online režimu) adresu:

https://teams.microsoft.com/

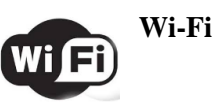

 Norėdami prisijungti prie Wi-Fi universiteto teritorijoje, junkitės prie **LSU\_darbuotojai** bevielio ryšio tinklo. Prisijungimo vardas yra toks pats, kaip ir jungiantis prie kompiuterio- jūsų pavardė ir pasikeistas pradinis slaptažodis.

# GET IT ON

### **Mobili aplikacija**

Parsisiuskite LSU mobilia aplikacija (LSUMA) skirtą Android įrenginiams iš **Google Play.** Prisijungimo vardas yra toks pats, kaip ir jungiantis prie kompiuterio- jūsų pavardė ir pasikeistas pradinis slaptažodis.

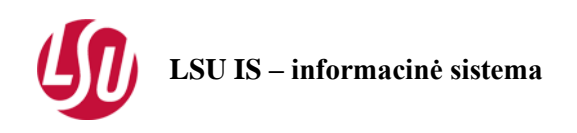

LSU IS galite pasiekti per **www.lsu.lt > Darbuotojams > LSU informacinė sistema** (is.lsu.lt) svetainę.

 Prisijungimo vardas yra toks pats, kaip ir jungiantis prie kompiuterio jūsų pavardė ir pasikeistas pradinis slaptažodis.

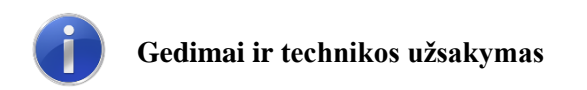

 Registruoti kompiuterinės technikos gedimus galima per [http://is.lsu.lt](http://is.lsu.lt/) svetainę. Taip pat šioje svetainėje galima rezervuoti kompiuterinę techniką (nešiojamą kompiuterį ar multimediją) norimam laikotarpiui.

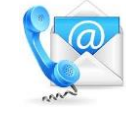

## **Kontaktai**

Kilus neaiškumams kreiptis į Informacinių technologijų skyrių. Centriniai rūmai 222 kab. Tel.: +370 37 302648 E-mail.: [its@lsu.lt](mailto:its@lsu.lt)

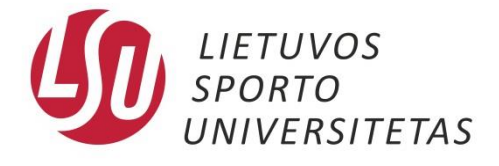

# **Prisijungimas prie LSU informacinių sistemų**

*Atmintinė darbuotojams*